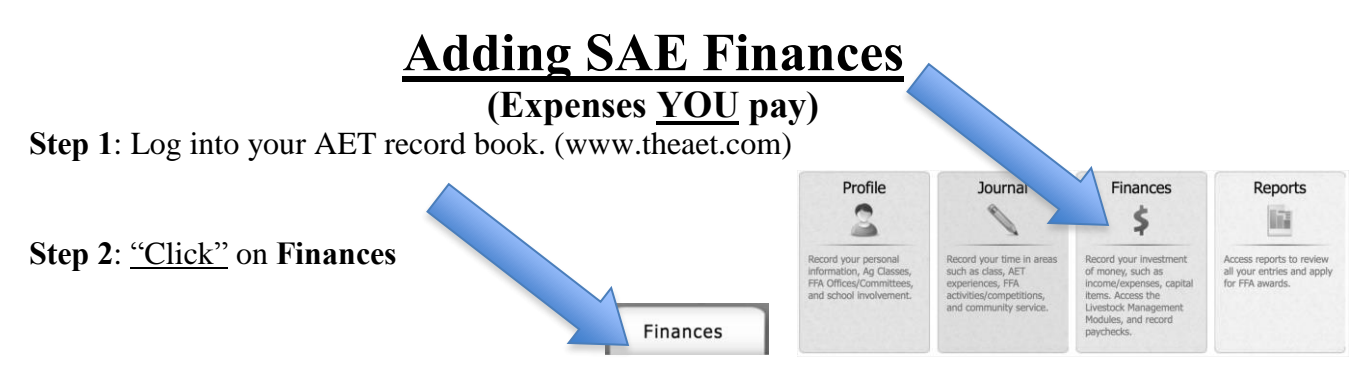

**Step 3**: "Click" **SAE Cash entries (Entrepreneurship & Research)**

- Your Financial Entries SAE Cash entries<br>(Entrepreneurship & Res Non-Current items (new item  $^{\circledR}$ c  $rch1$ SAE Non-cash entries<br>(Entrepreneurship) Loan Manager (new loans and<br>payments) **Step 4**: "Click" **Enter Cash Expense** Cash Income/Expense SAE paycheck (Placement) Non-SAE entries (personal &<br>ducational) Enter cash income **RY** Enter cash expense c Long cash expense form for entering old data
- **Step 5:** Once you are on the Add/Edit Journal Entry you need to enter the following information. -Date: Change to correct date of Event.

-Vendor/Payee: Store/Person you purchased the items from (ex. St. Hedwig, Silvers, etc.) -Experience: Choose the SAE that the entry should fall under.

-Type: Choose a type.

-Amount: Put the cost of that one item, if you bought more that one of the same thing, multiply the number by the quantity bought and put that amount.

-Memo/Efficiency: Put the number/quantity (ex.1 Bag, 2 head, 4 bails, etc.)

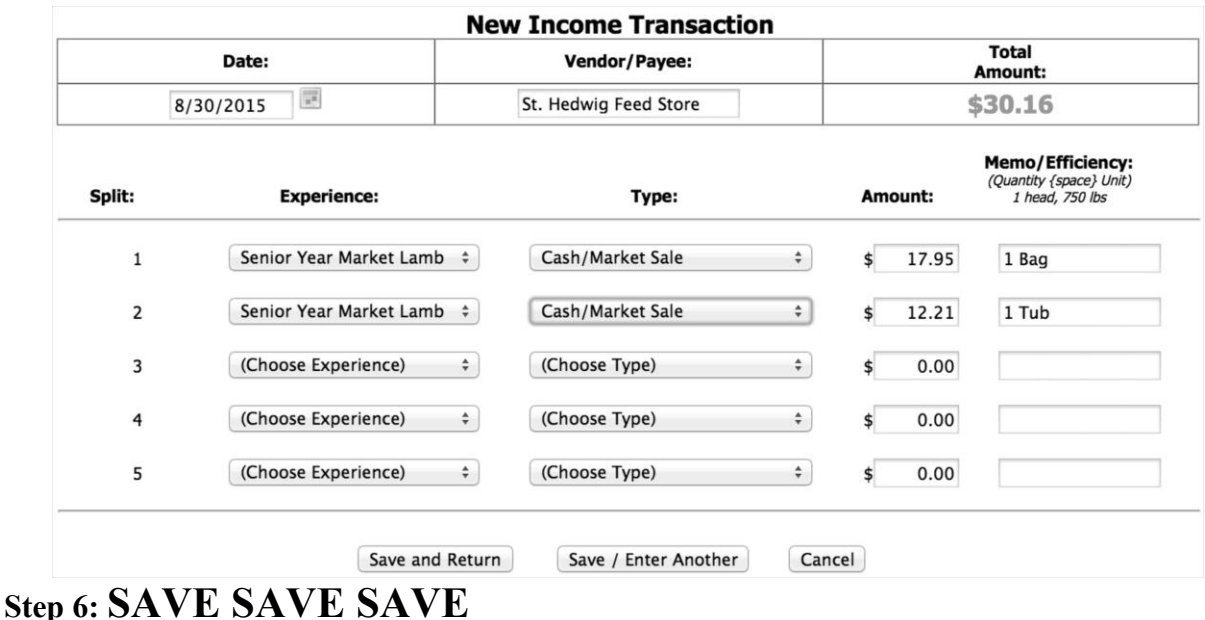

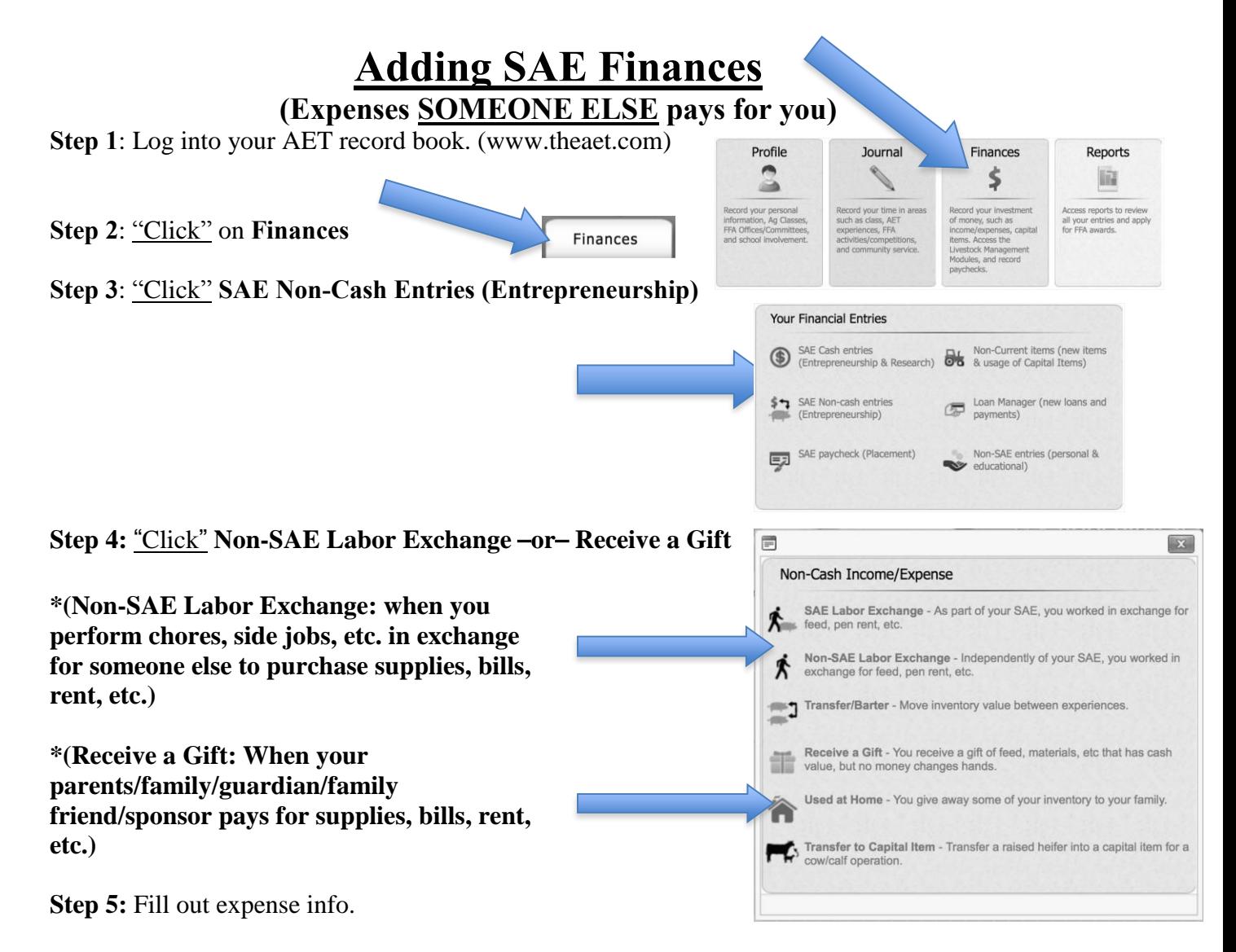

\*(Non-SAE Labor Exchange: Date, Value (of item purchased), select Experience Income (Labor), select Expense (Feed, Rent, etc.), type a Memo for Income & Expenses. \*(Receive a Gift: Date, Value (of item purchased), select Experience (Feed, Rent, etc.), type a Memo for Income & Expenses.)

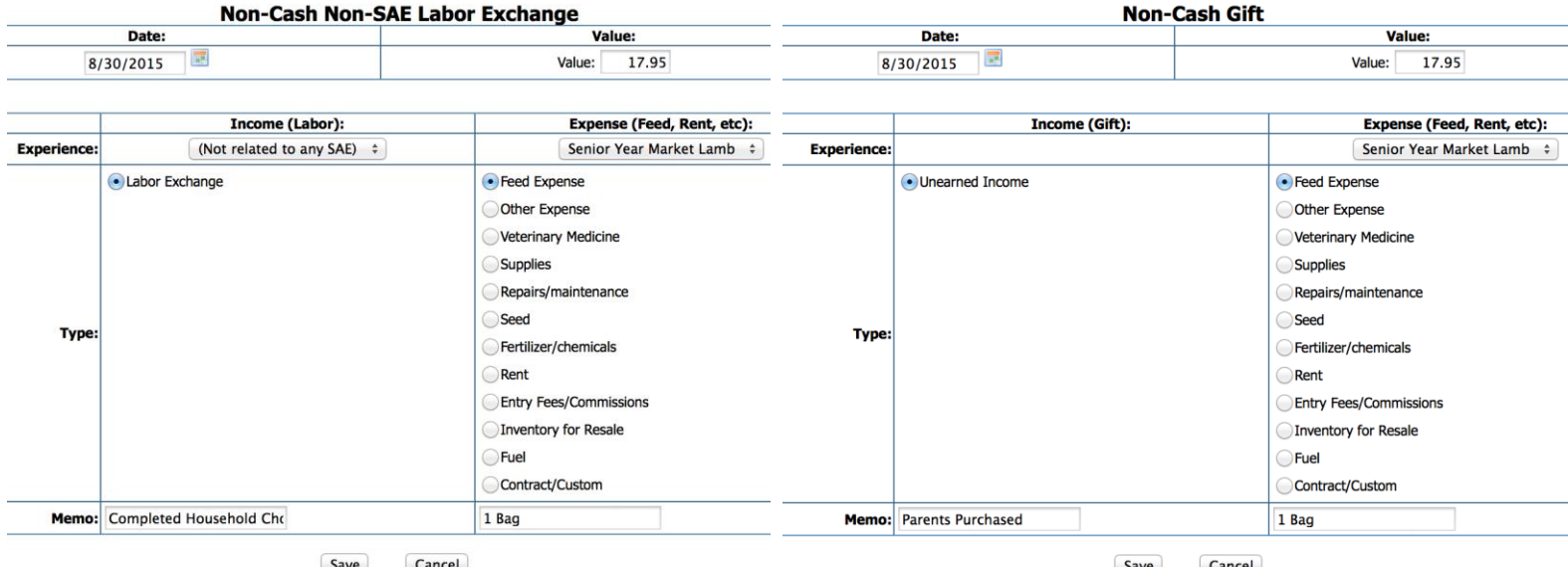

Cancel Save